#### МИНОБРНАУКИ РОССИЙСКОЙ ФЕДЕРАЦИИ ФЕДЕРАЛЬНОЕ ГОСУДАРСТВЕННОЕ БЮДЖЕТНОЕ ОБРАЗОВАТЕЛЬНОЕ УЧРЕЖДЕНИЕ ВЫСШЕГО ОБРАЗОВАНИЯ «БЕЛГОРОДСКИЙ ГОСУДАРСТВЕННЫЙ ТЕХНОЛОГИЧЕСКИЙ УНИВЕРСИТЕТ им. В.Г. ШУХОВА» (БГТУ им. В.Г. Шухова)

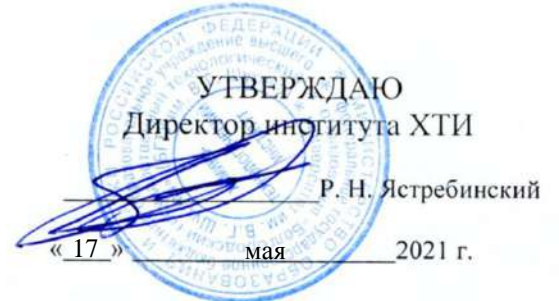

### РАБОЧАЯ ПРОГРАММА дисциплины

Основы компьютерного проектирования технологического оборудования

Направление подготовки:

18.03.02 Энерго- и ресурсосберегающие процессы в химической технологии, нефтехимии и биотехнологии

Направленность программы: Рациональное использование материальных и энергетических ресурсов в химической технологии вяжущих материалов

Квалификация

бакалавр

Форма обучения

очная

Институт: Химико-технологический институт

Кафедра: Технологии цемента и композиционных материалов

Белгород  $-2021$ 

Рабочая программа составлена на основании требований:

- государственного образовательного • Федерального стандарта высшего образования - бакалавриат по направлению подготовки 18.03.02 Энерго- и ресурсосберегающие процессы в химической технологии, нефтехимии и биотехнологии, утвержденного приказом Министерства науки и высшего образования Российской Федерации от 07.08.2020 г. № 923
- учебного плана, утвержденного ученым советом БГТУ им. В.Г. Шухова в 2021 году.

Составитель: научный сотрудник Монт (Д.С. Москвичев)

Рабочая программа обсуждена на заседании выпускающей кафедры Технологии цемента и композиционных материалов (наименование кафедры)

«14» мая 2021 г., протокол № 19

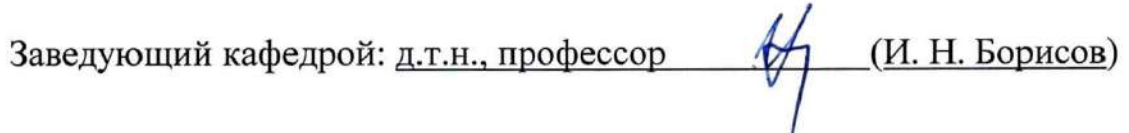

Рабочая программа одобрена методической комиссией института

«15» мая 2021 г., протокол № 9

Председатель к.т.н., доцент

 $\frac{1}{\sqrt{1}}$  Л. А. Порожнюк

# **1. ПЛАНИРУЕМЫЕ РЕЗУЛЬТАТЫ ОБУЧЕНИЯ ПО ДИСЦИПЛИНЕ**

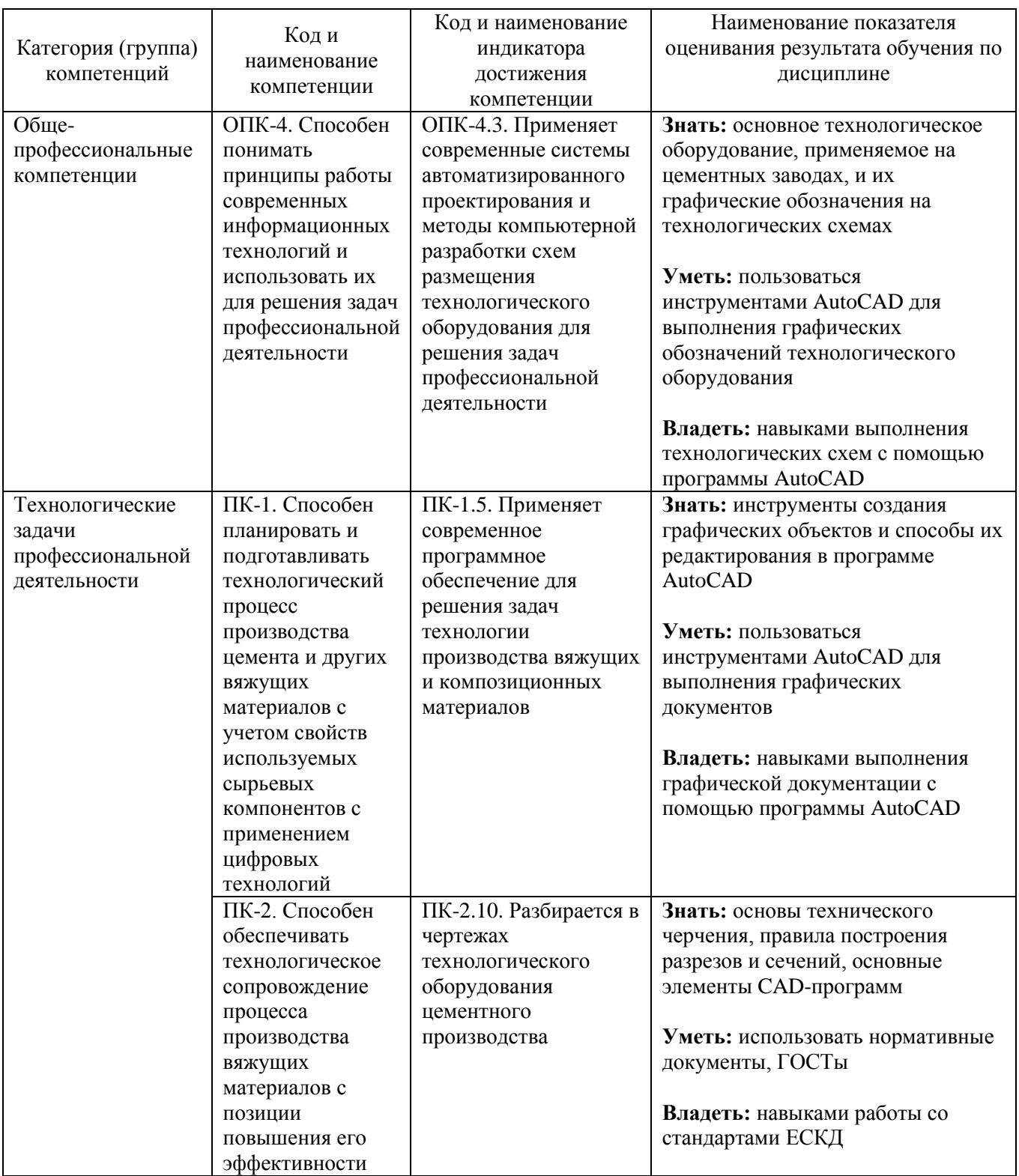

## **2. МЕСТО ДИСЦИПЛИНЫ В СТРУКТУРЕ ОБРАЗОВАТЕЛЬНОЙ ПРОГРАММЫ**

**1. Компетенция** ОПК-4. Способен понимать принципы работы современных информационных технологий и использовать их для решения задач профессиональной деятельности.

Данная компетенция формируется следующими дисциплинами.

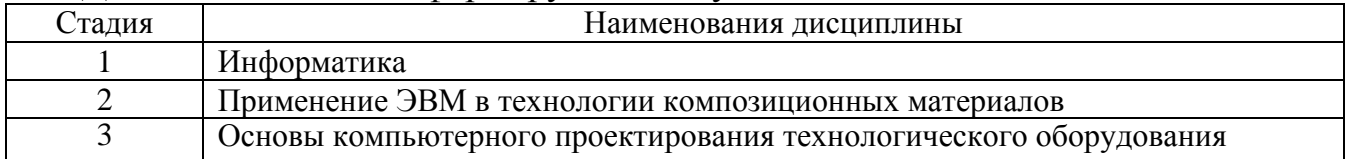

**2. Компетенция** ПК-1. Способен планировать и подготавливать технологический процесс производства цемента и других вяжущих материалов с учетом свойств используемых сырьевых компонентов с применением цифровых технологий.

Данная компетенция формируется следующими дисциплинами.

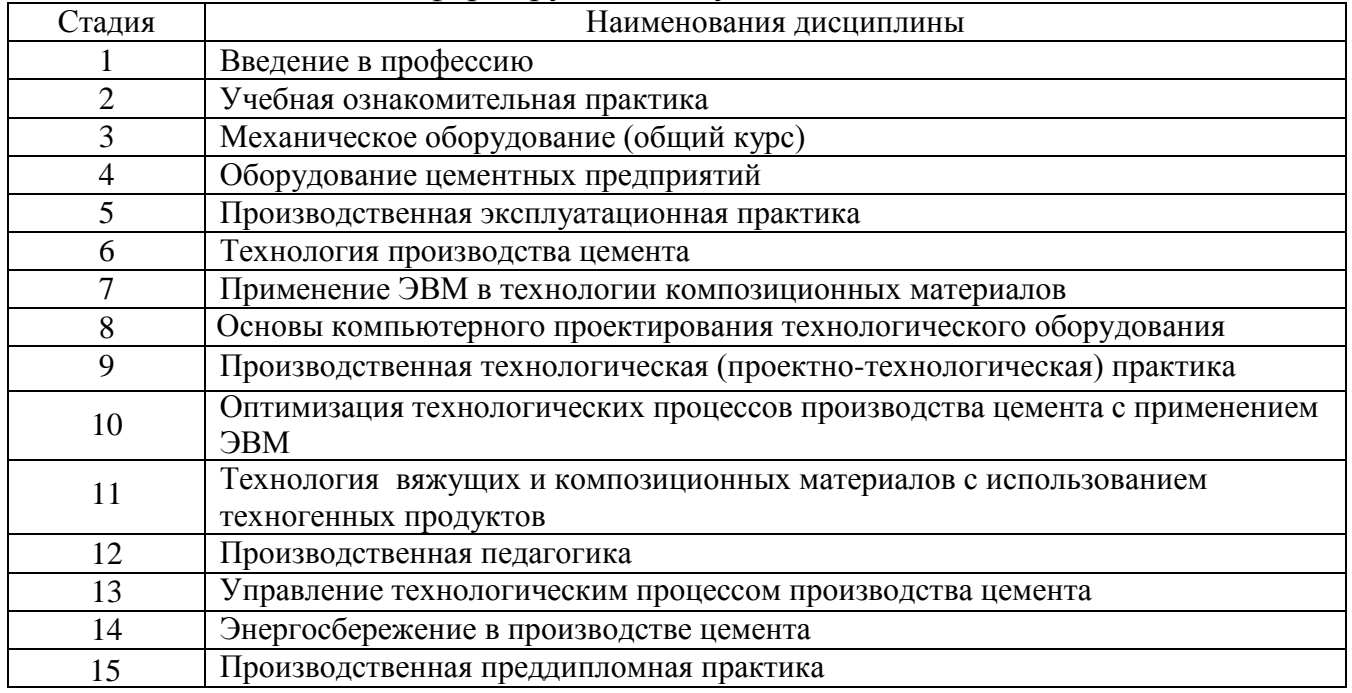

**3. Компетенция** ПК-2. Способен обеспечивать технологическое сопровождение процесса производства вяжущих материалов с позиции повышения его эффективности.

Данная компетенция формируется следующими дисциплинами.

| Стадия | Наименования дисциплины                     |
|--------|---------------------------------------------|
|        | Механическое оборудование (общий курс)      |
|        | Оборудование цементных предприятий          |
|        | Процессы и аппараты защиты окружающей среды |
|        | Производственная эксплуатационная практика  |

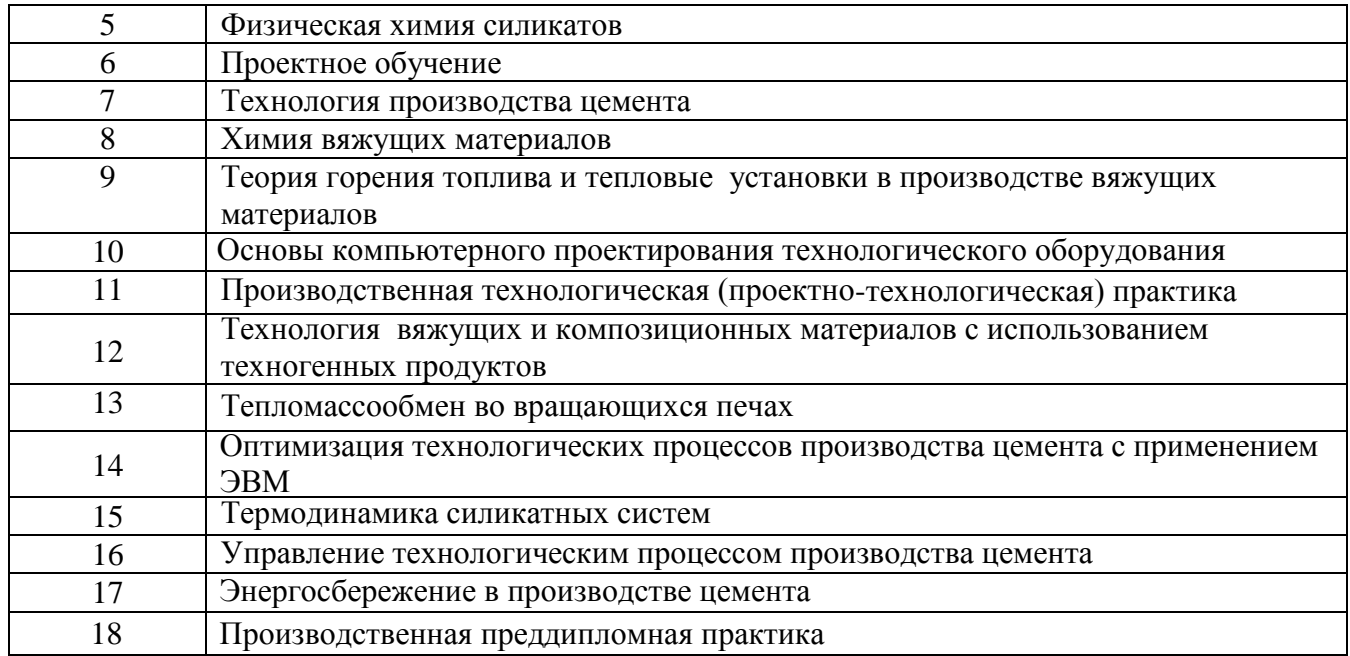

## **3. ОБЪЕМ ДИСЦИПЛИНЫ**

Общая трудоемкость дисциплины составляет 4 зач. единицы, 144 часа.

Дисциплина реализуется в рамках практической подготовки:

Форма промежуточной аттестации \_\_\_\_\_\_\_\_\_\_\_\_\_\_\_зачет\_\_\_\_\_\_\_\_\_\_\_\_\_\_\_\_\_

(экзамен, дифференцированный зачет, зачет)

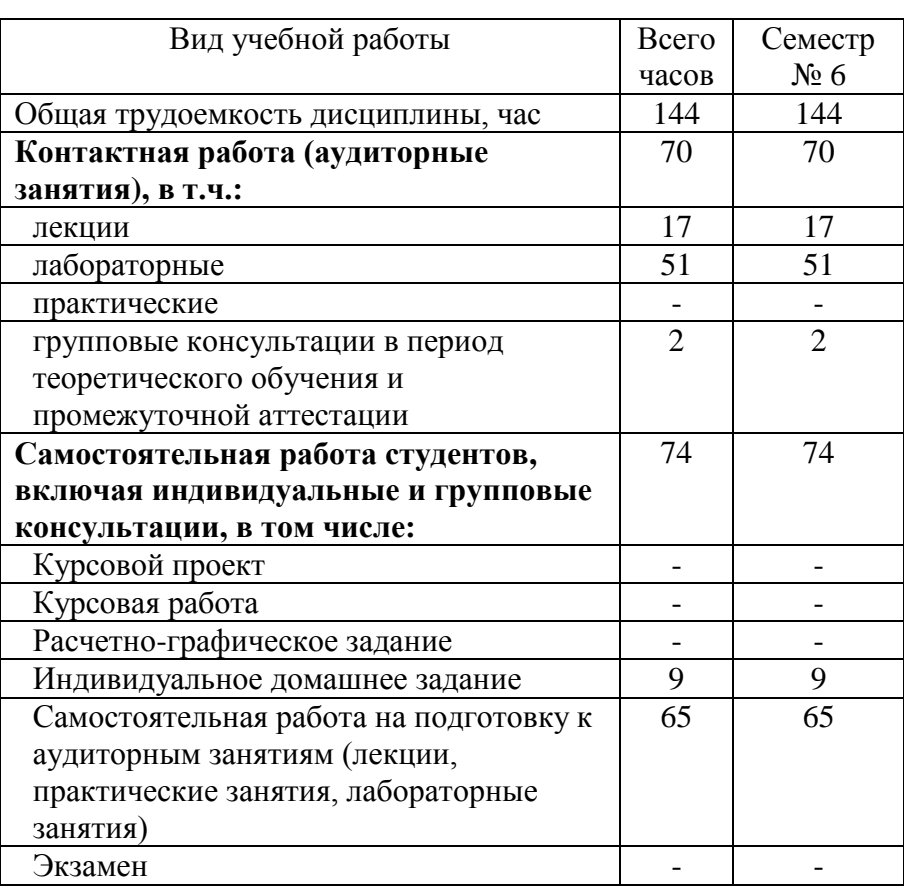

# **4. СОДЕРЖАНИЕ ДИСЦИПЛИНЫ**

#### **4.1 Наименование тем, их содержание и объем Курс 3 Семестр 6**

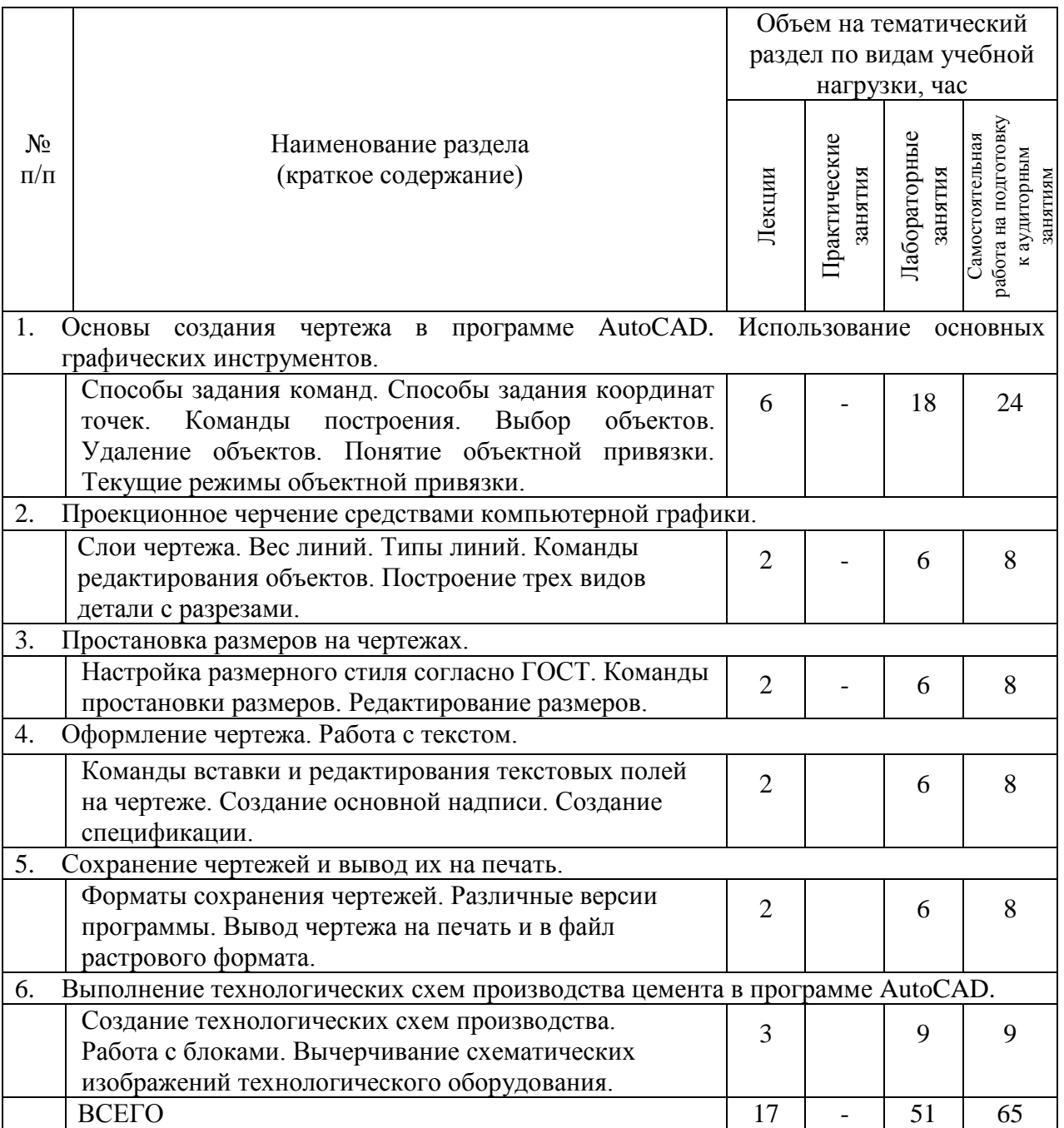

## **4.2.** С**одержание практических (семинарских) занятий**

Не предусмотрено учебным планом

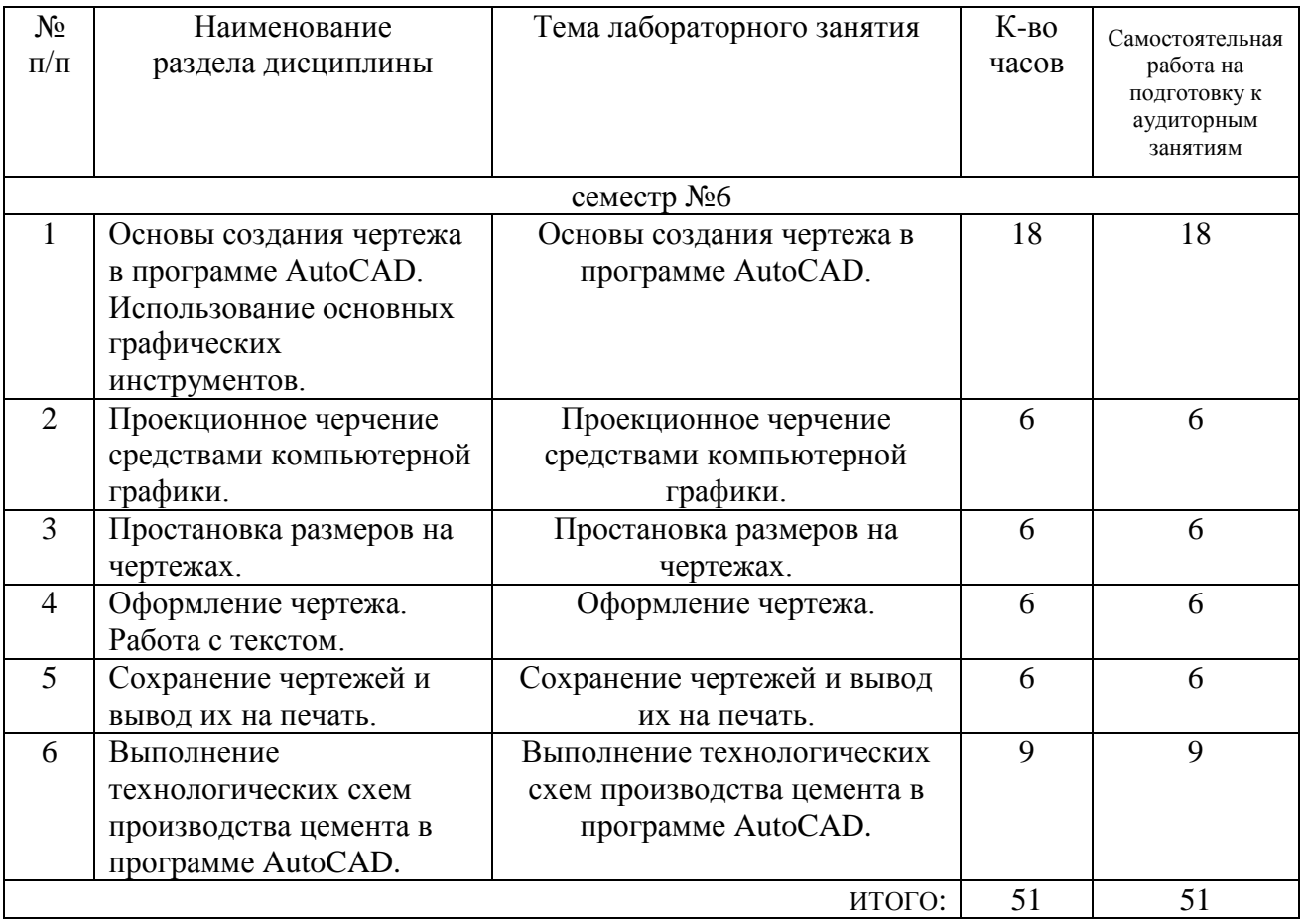

## **4.3. Содержание лабораторных занятий**

# **4.4. Содержание курсового проекта/работы**

Не предусмотрено учебным планом

#### **4.5. Содержание расчетно-графического задания, индивидуальных домашних заданий**

Учебным планом предусмотрено индивидуальное домашнее задание.

В процессе выполнения индивидуального домашнего задания осуществляется контактная работа обучающегося с преподавателем. Консультации проводятся в аудиториях и/или посредством электронной информационно-образовательной среды университета.

Тема индивидуального домашнего задания «Создание чертежа детали горелочного устройства для вращающейся печи».

Выполнение задания по дисциплине проводится с целью:

– формирования умений проводить поиск, обработку и анализ специализированной научно-технической, справочной и нормативно-технической литературы и документации;

– развития навыков и умений разработки и оформления чертежей технологического оборудования в соответствии с ЕСКД;

– систематизации, закрепления и применения теоретических знаний, полученных при изучении курса;

Индивидуальное домашнее задание выполняется в виде графического документа формата А4.

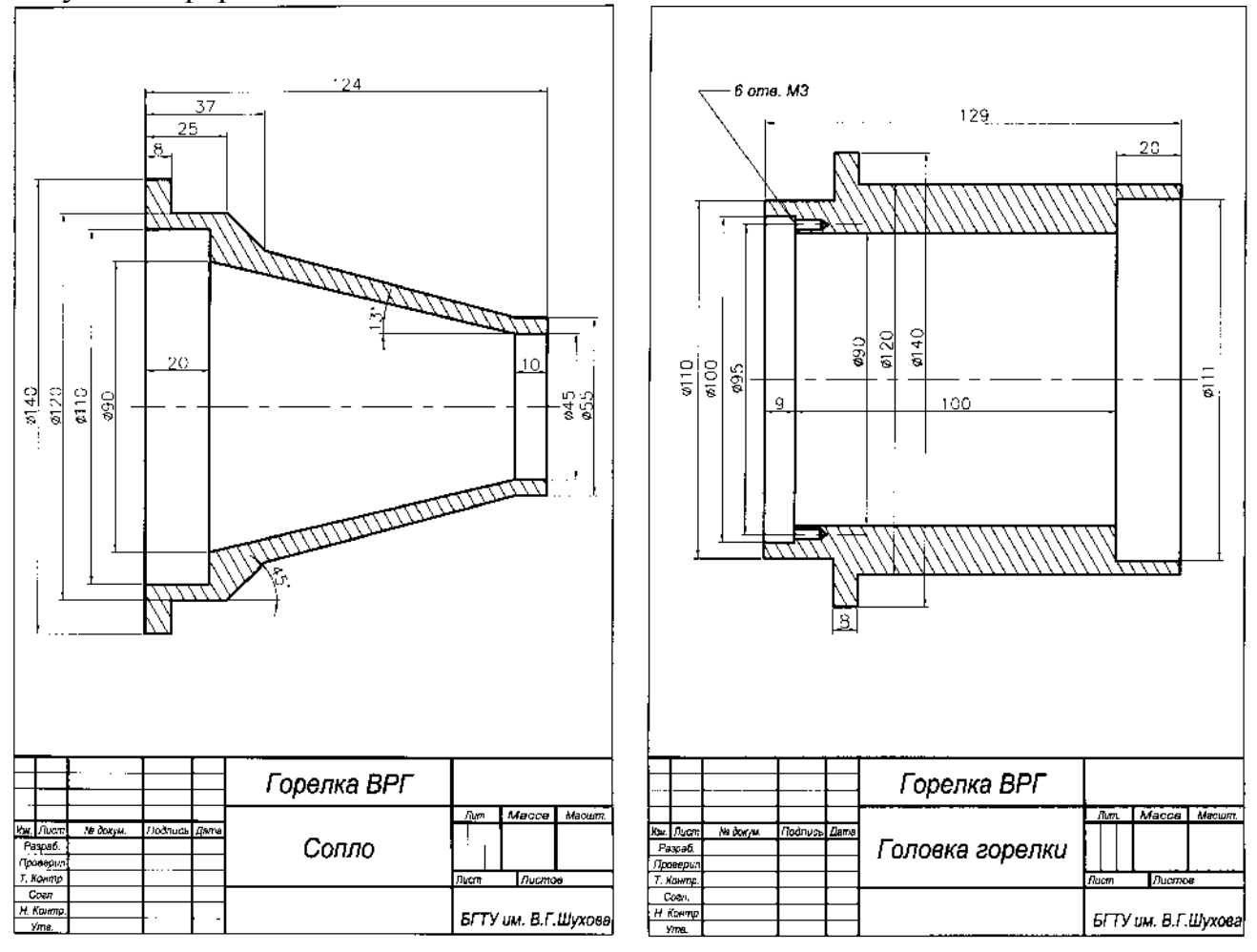

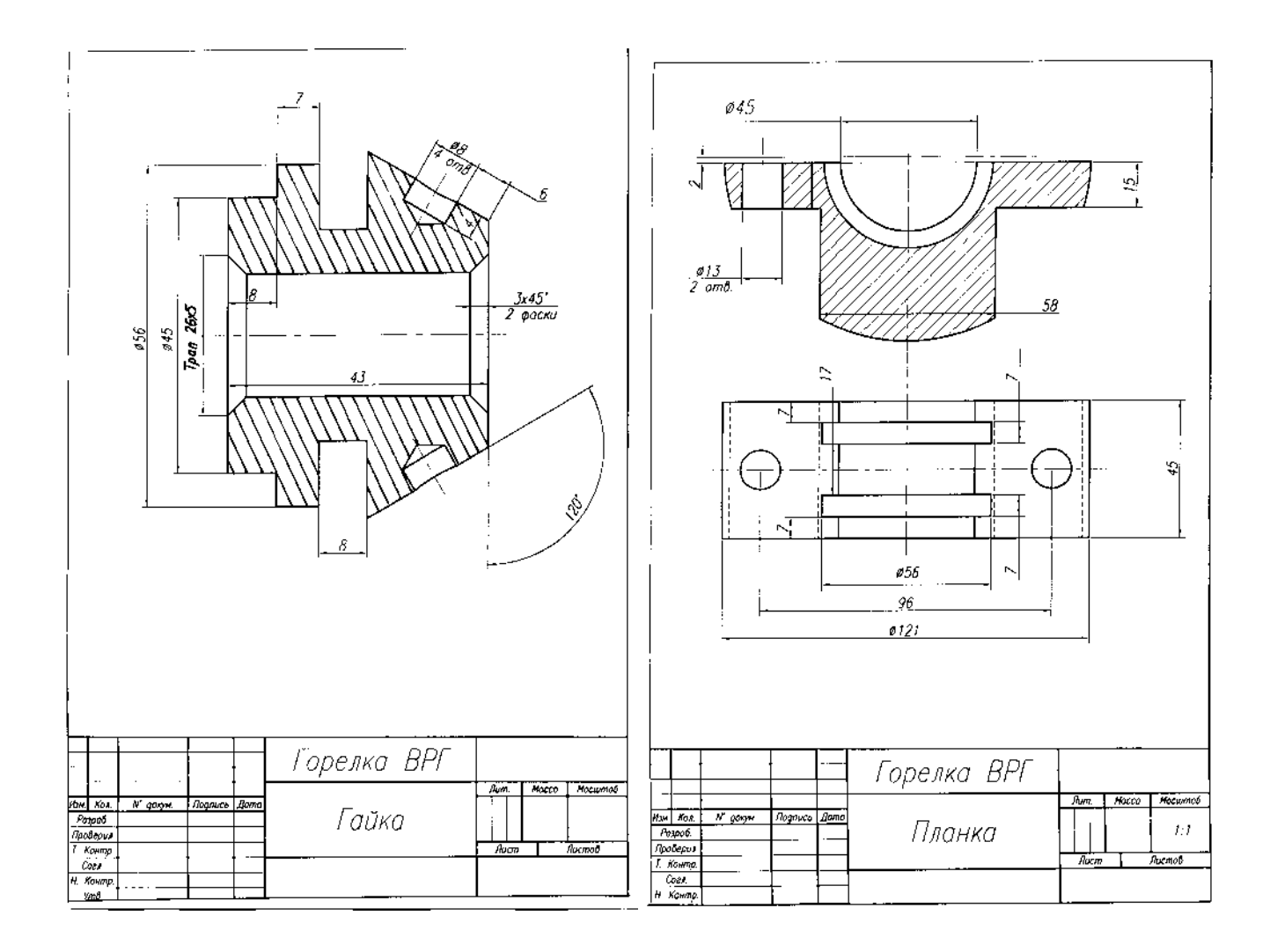

# **5. ОЦЕНОЧНЫЕ МАТЕРИАЛЫ ДЛЯ ПРОВЕДЕНИЯ ТЕКУЩЕГО КОНТРОЛЯ, ПРОМЕЖУТОЧНОЙ АТТЕСТАЦИИ**

#### **5.1. Реализация компетенций**

**1 Компетенция** ОПК-4. Способен понимать принципы работы современных информационных технологий и использовать их для решения задач профессиональной деятельности

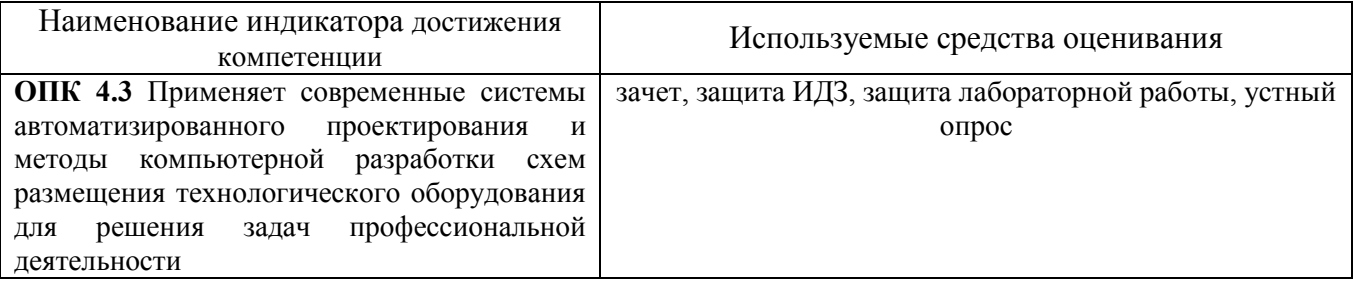

**2 Компетенция** ПК-1. . Способен планировать и подготавливать технологический процесс производства цемента и других вяжущих материалов с учетом свойств используемых сырьевых компонентов с применением цифровых технологий

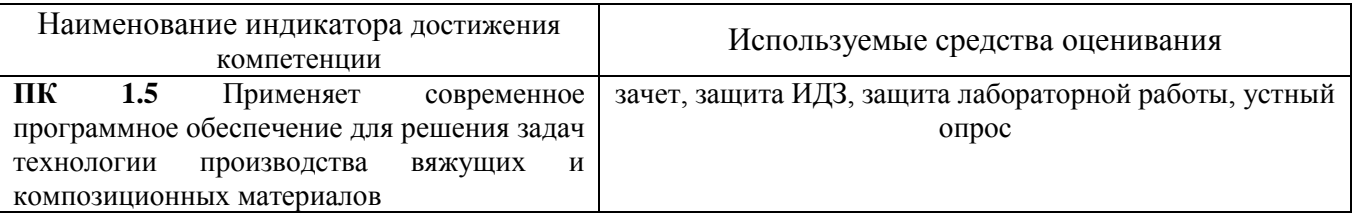

**3 Компетенция** ПК-2. Способен обеспечивать технологическое сопровождение процесса производства вяжущих материалов с позиции повышения его эффективности

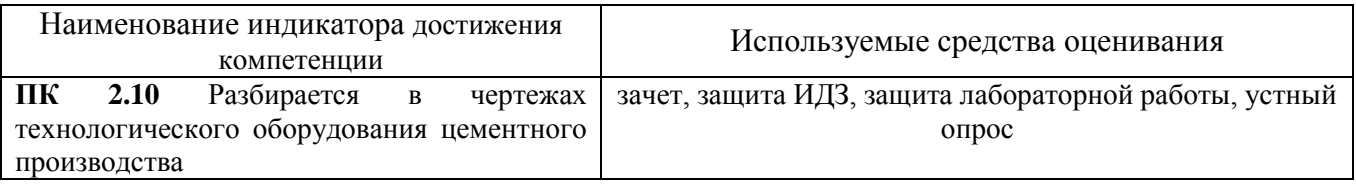

#### **5.2. Типовые контрольные задания для промежуточной аттестации**

### **5.2.1. Перечень контрольных вопросов (типовых заданий) для экзамена / дифференцированного зачета / зачета**

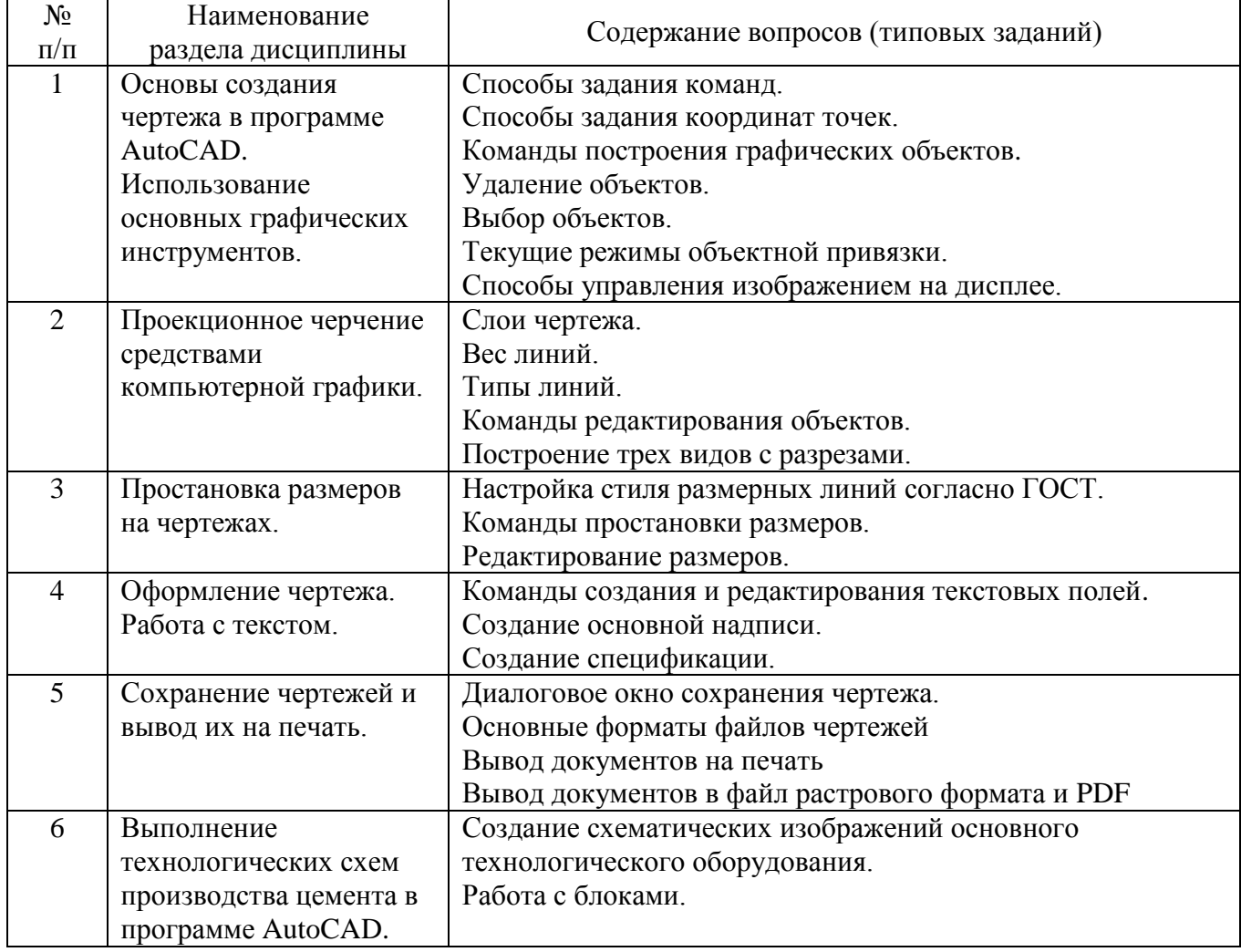

#### **5.2.2. Перечень контрольных материалов для защиты курсового проекта/ курсовой работы**

#### **5.3. Типовые контрольные задания (материалы) для текущего контроля в семестре**

1. Формы представления графической информации в вычислительных системах.

2. Создание нового чертежа.

3. Сохранением и открытие чертежа для дальнейшей работы.

4. В каком диалоговом окне производится настройка параметров среды черчения.

5. Как управлять панелями инструментов.

6. Элементы рабочего окна AutoCAD

7. Назначение консольного окна.

8. Вызов и назначение текстового окна.

9. Назначение, включение и настройка режима черчения «Шаг».

10. Назначение, включение и настройка режима черчения «Сетка».

11. Назначение, включение и настройка режима черчения «Орто».

12. Назначение, включение и настройка режима черчения «Полярный».

13. Назначение, включение и настройка режима черчения «Объектная привязка».

14. Виды объектной привязки.

15. Назначение, включение и настройка режима черчения «Объектный трекинг».

16. Включение/отключение толщин линий

17. Системы координат AutoCAD.

- 18. Ввод относительных координат.
- 19. Указание координат мышью.
- 20. Понятие графического примитива.
- 21. Свойства примитива.
- 22. Формат командной строки, ввод команд.
- 23. Фоновые команды.
- 24. Установка единиц измерения.
- 25. Установка границ чертежа.
- 26. Команда «Отрезок».
- 27. Команда «Круг».
- 28. Команда «Дуга».
- 29. Команда «Прямая».
- 30. Команда «Луч».
- 31. Команда «Прямоугольник».
- 32. Команда «Полигон (многоугольник)».
- 33. Команда «Эллипс», «Эллиптическая дуга».
- 34. Команда «Точка», группы точек.
- 35. Команда «Мультилиния».
- 36. Команда «Полилиния».
- 37. Выделение объектов.
- 38. Окно свойств объекта.
- 39. Типы линий.
- 40. Толщина линий.
- 41. Свойства объектов: общие, групповые, индивидуальные.
- 42. Инструмент «Быстрый выбор».
- 43. Понятие слоя.
- 44. Управление слоями.
- 45. Редактирование «ручками».
- 46. Назначение «ручек» различных объектов
- 47. Копирование объектов. Собственный и Windows буфер обмена
- 48. Команда «Массив».
- 49. Команда «Разорвать».
- 50. Команда «Сопряжение».
- 51. Команда «Фаска».
- 52. Команда «Расчленить».
- 53. Команда «Обрезать».
- 54. Команда «Удлинить».
- 55. Команда «Зеркало».
- 56. Команда «Подобие».
- 57. Команда «Повернуть».
- 58. Команда «Масштаб».
- 59. Команда «Растянуть».
- 60. Команда «Выровнять».
- 61. Создание штриховки
- 62. Создание заливки
- 63. Управление обработкой «островков»
- 64. Нанесение линейных размеров.
- 65. Нанесение ориентированных размеров.
- 66. Нанесение размеров с общей базой.
- 67. Нанесение цепочки размеров.
- 68. Нанесение углового размера.
- 69. Нанесение размеров для дуг и окружностей.
- 70. Создание выноски.
- 71. Нанесение допусков формы и расположения поверхностей.
- 72. Редактирование размерных блоков.
- 73. Создание таблиц.
- 74. Стили отображения точек.
- 75. Стили мультилиний.
- 76. Стили текста.
- 77. Стили размеров.
- 78. Стили мультивыносок.
- 79. Стили таблиц
- 80. Понятие блока
- 81. Создание блоков.
- 82. Вставка блоков.
- 83. Настройка геометрических параметров блоков.
- 84. Утилиты измерения на чертежах.
- 85. Вставка внешних объектов.
- 86. Инструменты панели «Express Tool».
- 87. Инструменты панели «СПДС».
- 88. Панель «Центра управления»
- 89. Утилиты очистки чертежа.
- 90. Восстановление поврежденных документов.
- 91. Экспорт документов.
- 92. Управление внешними ссылками.
- 93. Понятие листа, видового экрана.
- 94. Создание видовых экранов.
- 95. Масштабы отображения видовых экранов.
- 96. Настройка видовых экранов, видимость слоев.
- 97. Вывод чертежей на печать.

#### 5.4. Описание критериев оценивания компетенций и шкалы оценивания

При промежуточной аттестации в форме зачета используется следующая шкала оценивания: зачтено, не зачтено.

Критериями оценивания достижений показателей являются:

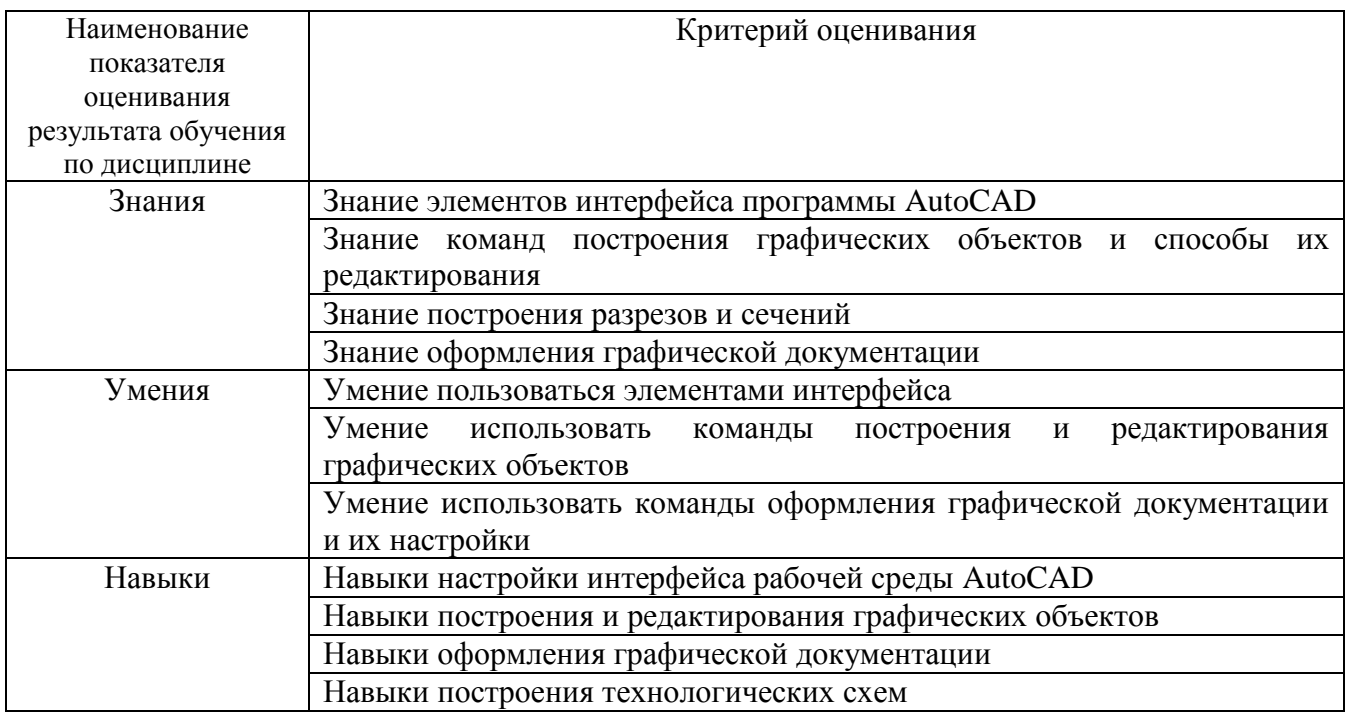

Оценка преподавателем выставляется интегрально с учётом **BCCX** показателей и критериев оценивания.

Оценка сформированности компетенций по показателю Знания.

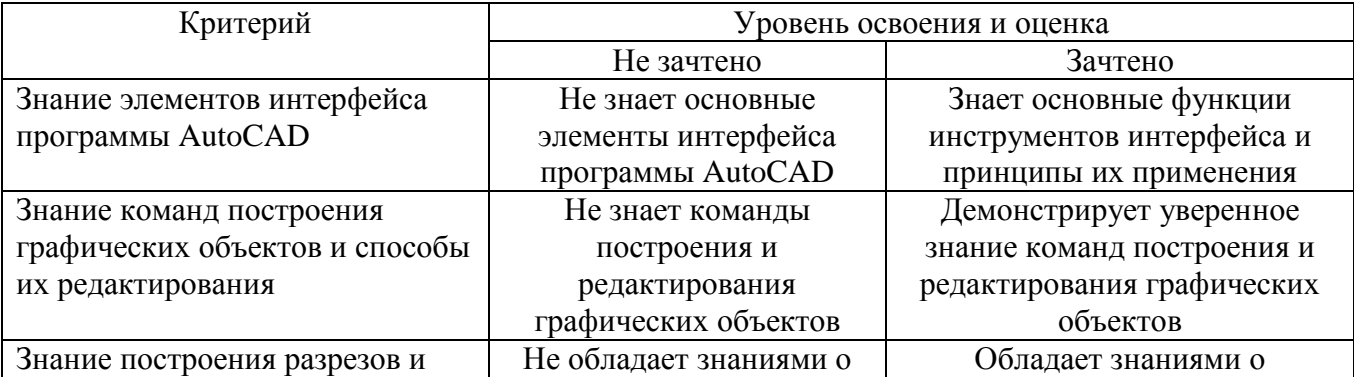

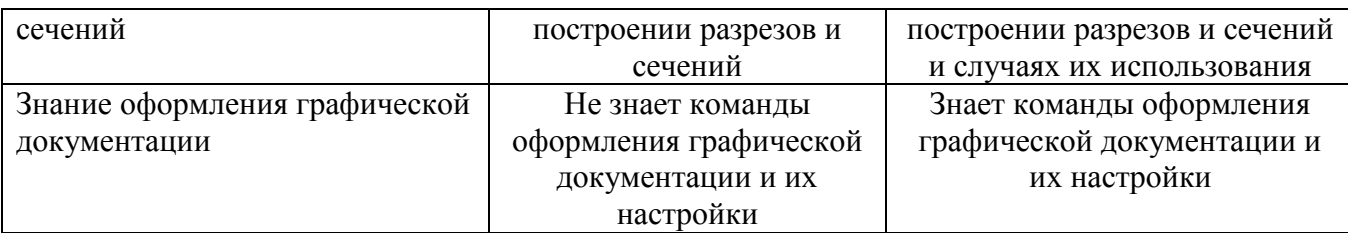

# Оценка сформированности компетенций по показателю Умения.

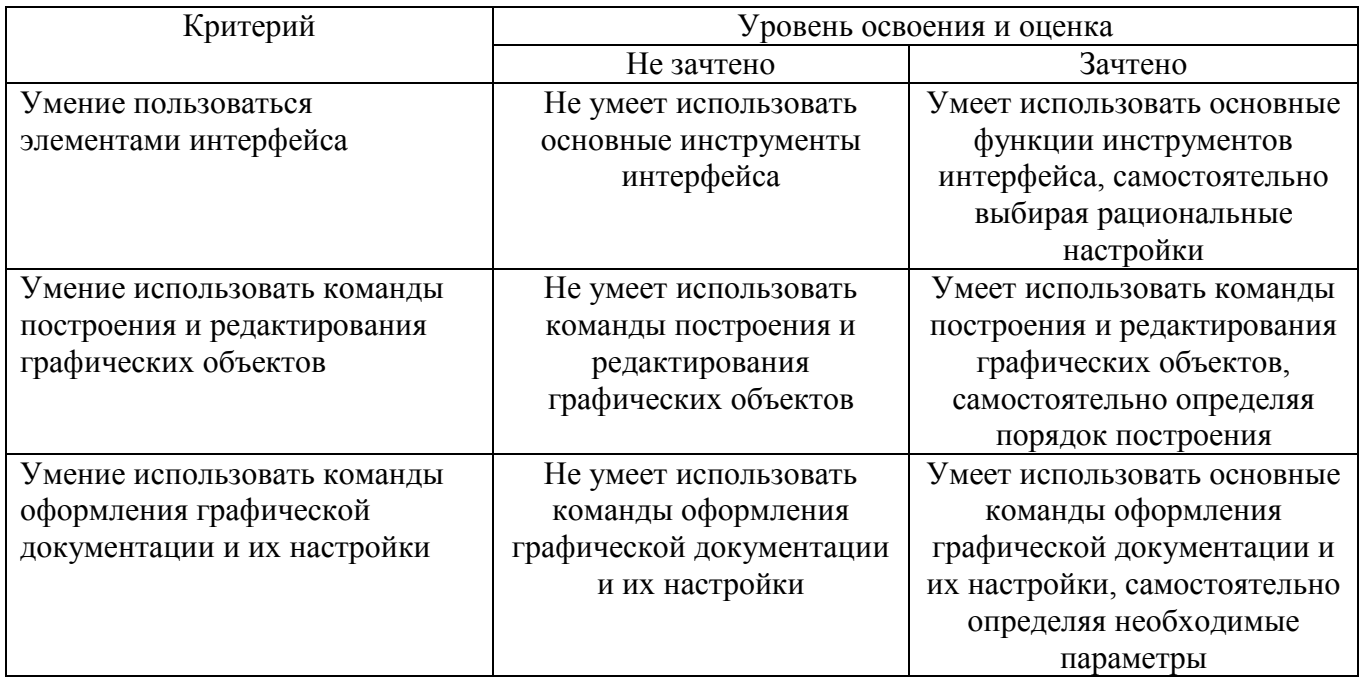

# Оценка сформированности компетенций по показателю Навыки.

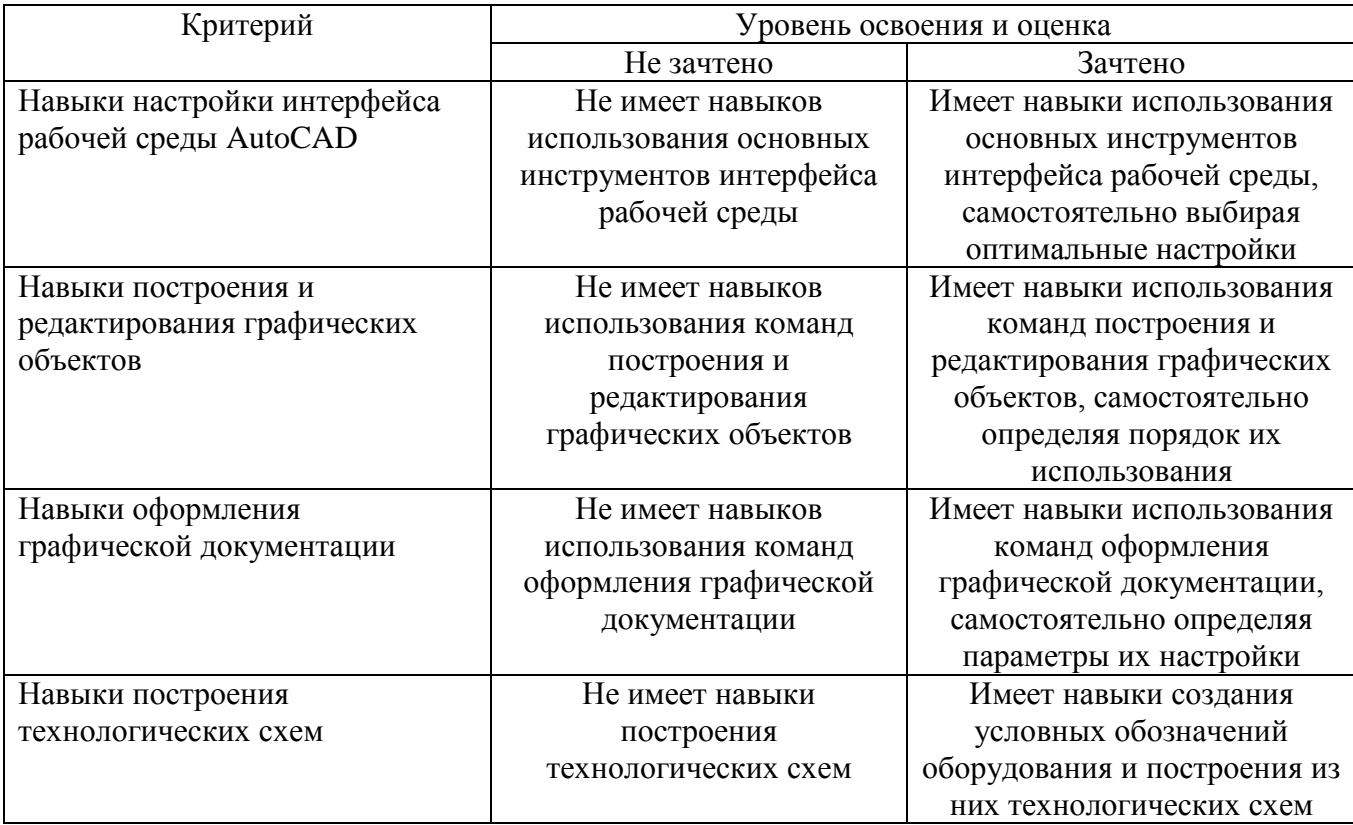

# **6. МАТЕРИАЛЬНО-ТЕХНИЧЕСКОЕ И УЧЕБНО-МЕТОДИЧЕСКОЕ ОБЕСПЕЧЕНИЕ**

# **6.1. Материально-техническое обеспечение**

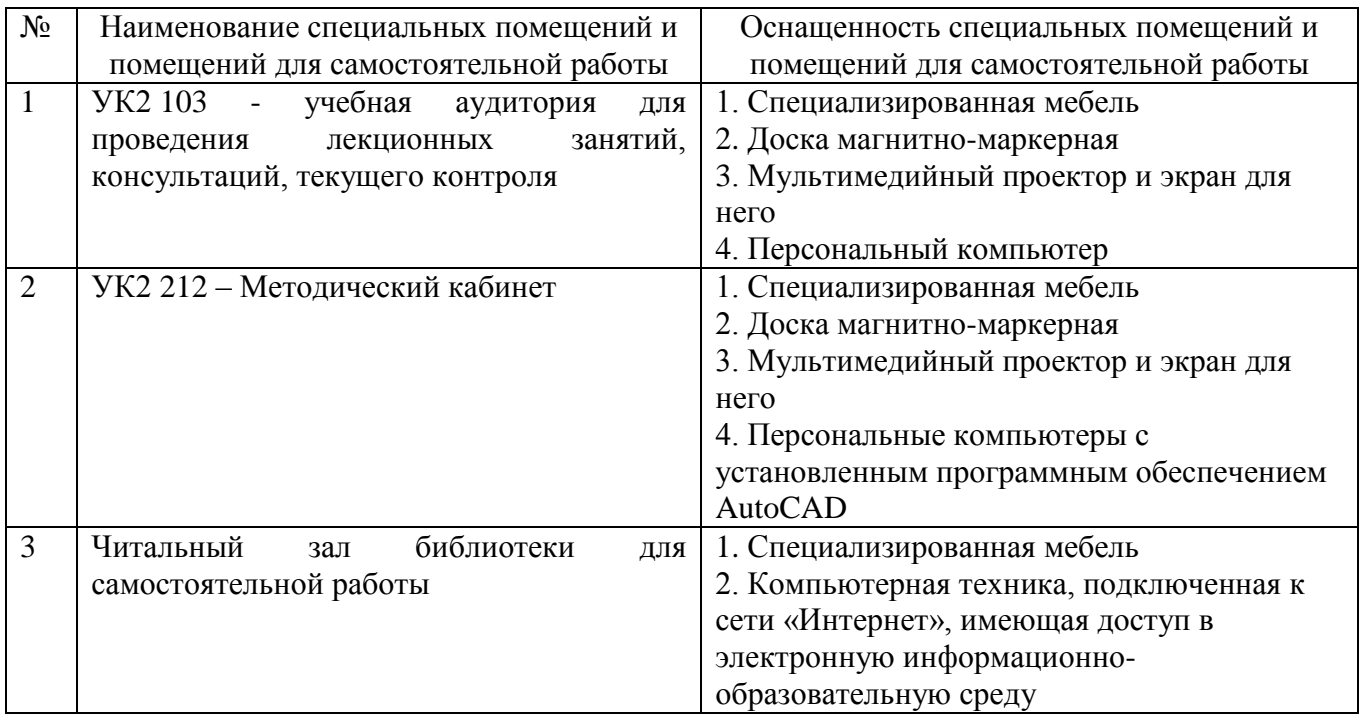

# **6.2. Лицензионное и свободно распространяемое программное обеспечение**

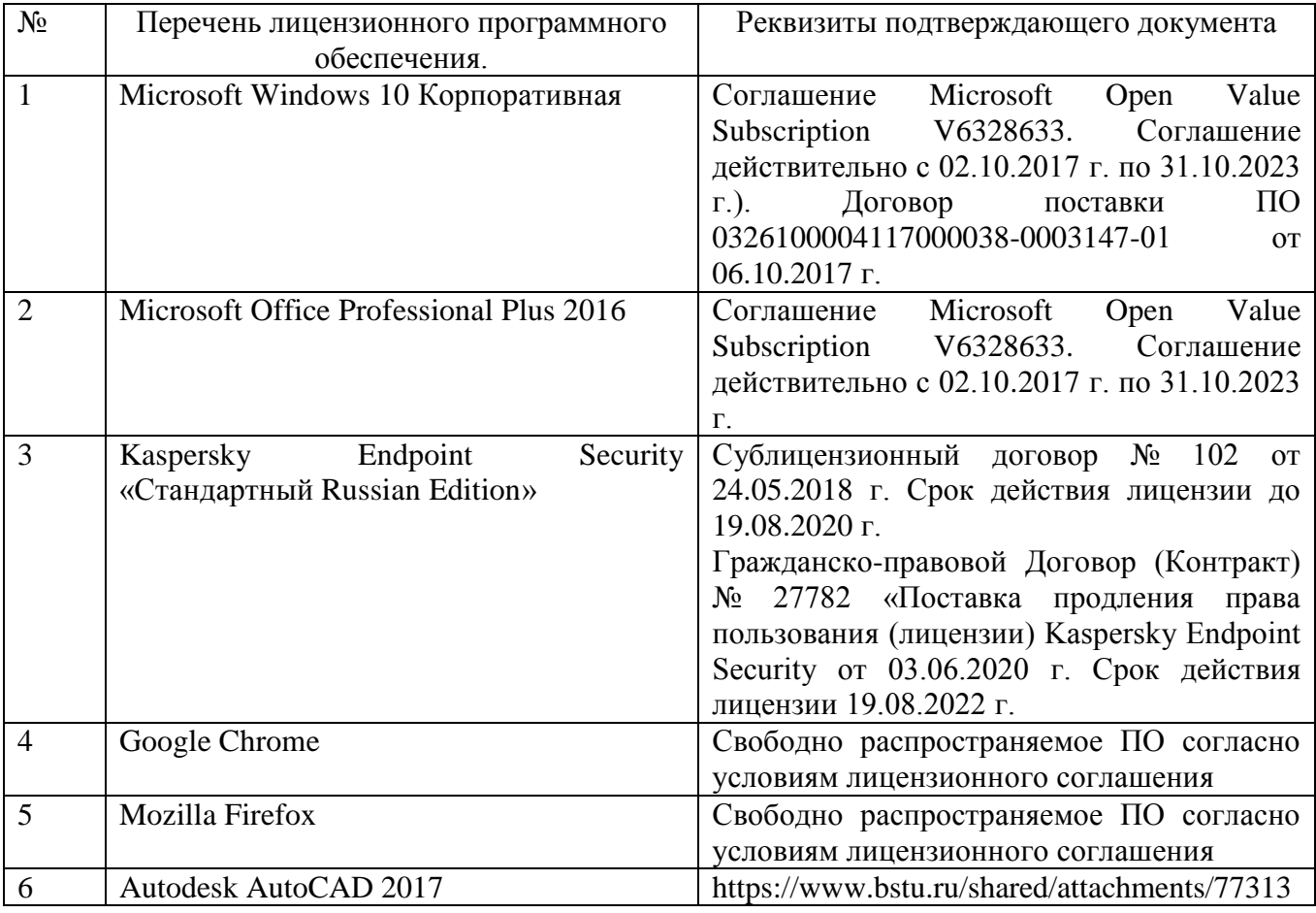

#### **6.3. Перечень учебных изданий и учебно-методических материалов**

1. Трубаев П.А. Автоматизированное проектирование энерготехнологического оборудования: учеб. пособие / П.А. Трубаев. – Белгород: Изд-во БГТУ им. В.Г. Шухова, 2005. – 146 с.

2. Косолапов В.В. Компьютерная графика. Решение практических задач с применением САПР AutoCAD [Электронный ресурс]: учебно-методическое пособие/ Косолапов В.В., Косолапова Е.В.– Электрон. текстовые данные.– Саратов: Ай Пи Эр Медиа, 2019.– 117 c.– Режим доступа: http://www.iprbookshop.ru/85748.html – ЭБС «IPRbooks»

3. Аббасов И.Б. Черчение на компьютере в AutoCAD [Электронный ресурс]: учебное пособие/ Аббасов И.Б.– Электрон. текстовые данные.– Саратов: Профобразование, 2019.– 136 c.– Режим доступа: http://www.iprbookshop.ru/89863.html – ЭБС «IPRbooks»

4. Конюкова О.Л. Компьютерная графика. Проектирование в среде AutoCAD [Электронный ресурс]: учебное пособие/ Конюкова О.Л., Диль О.В.– Электрон. текстовые данные.– Новосибирск: Сибирский государственный университет телекоммуникаций и информатики, 2016.– 101 c.– Режим доступа: http://www.iprbookshop.ru/69541.html –ЭБС «IPRbooks»

#### **6.4. Перечень интернет ресурсов, профессиональных баз данных, информационно-справочных систем**

1. Электронная библиотечная система IPRbooks http://www.iprbookshop.ru.

2. Электронно-библиотечная система издательства «Лань» https://e.lanbook.com.

3. Электронная библиотека (на базе ЭБС «БиблиоТех») http://ntb.bstu.ru.

4. Научная электронная библиотека http://elibrary.ru/defaultx.asp.

5. Информационная система «Единое окно доступа к образовательным ресурсам» http://window.edu.ru/